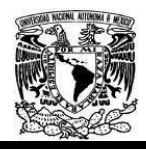

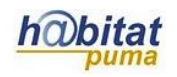

## **Documento de Planeación didáctica**

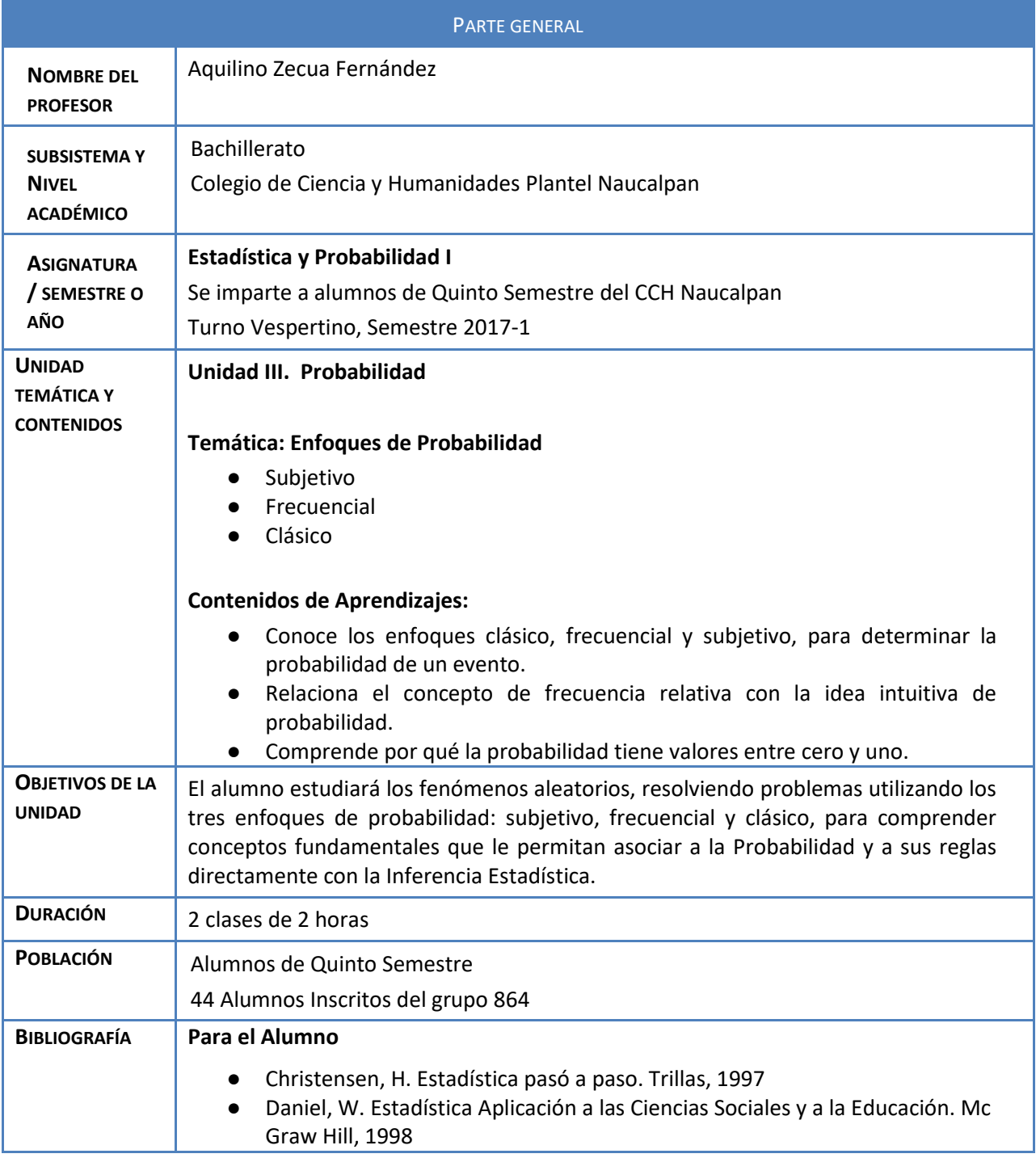

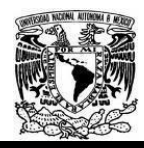

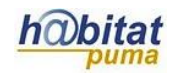

● Mendenhall, W. Estadística para Administración y Economía. Iberoamérica, 1978 ● Johnson, R. Estadística Elemental. Iberoamérica, 1990 ● Willoughby, S. Probabilidad y Estadística. PCSA, 1993 ● Wonnacott, T. Fundamentos de Estadística para Administración. Limusa, 1989 **Para el Profesor** ● Chao, L. Introducción a la Estadística. CECSA, 1987 ● Hoel, P. Estadística Elemental. CECSA, 1979 ● Mendenhall, W. Estadística Matemática con Aplicaciones. Iberoamérica, 1986 ● Walpole, R. Probabilidad y Estadística para Ingenieros. Pearson, 1999 ● Freund, E. Estadística Elemental. Prentice Hall, 1994 ● Stevenson, W. Probabilidad y Estadística para Administración y Economía. Harla, 1994 ● Triola, M. Estadística Elemental. Addison Wesley Longman, 2000 **Páginas WEB de apoyo a la Asignatura** Simuladores <http://math.exeter.edu/rparris/> Biografías de matemáticas y curvas notables con animación <http://www-history.mcs.st-and.ac.uk/history/> Juegos de Lógica y Matemática <http://www.juegosmensa.com/> Liga a juegos y programas <http://www.lewiscarroll.org/carroll.html>

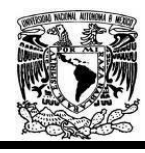

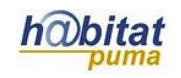

### **Actividad 1. Actividad de inicio**

### **(Esta actividad se realiza para empezar a trabajar un tema y sus aprendizajes)**

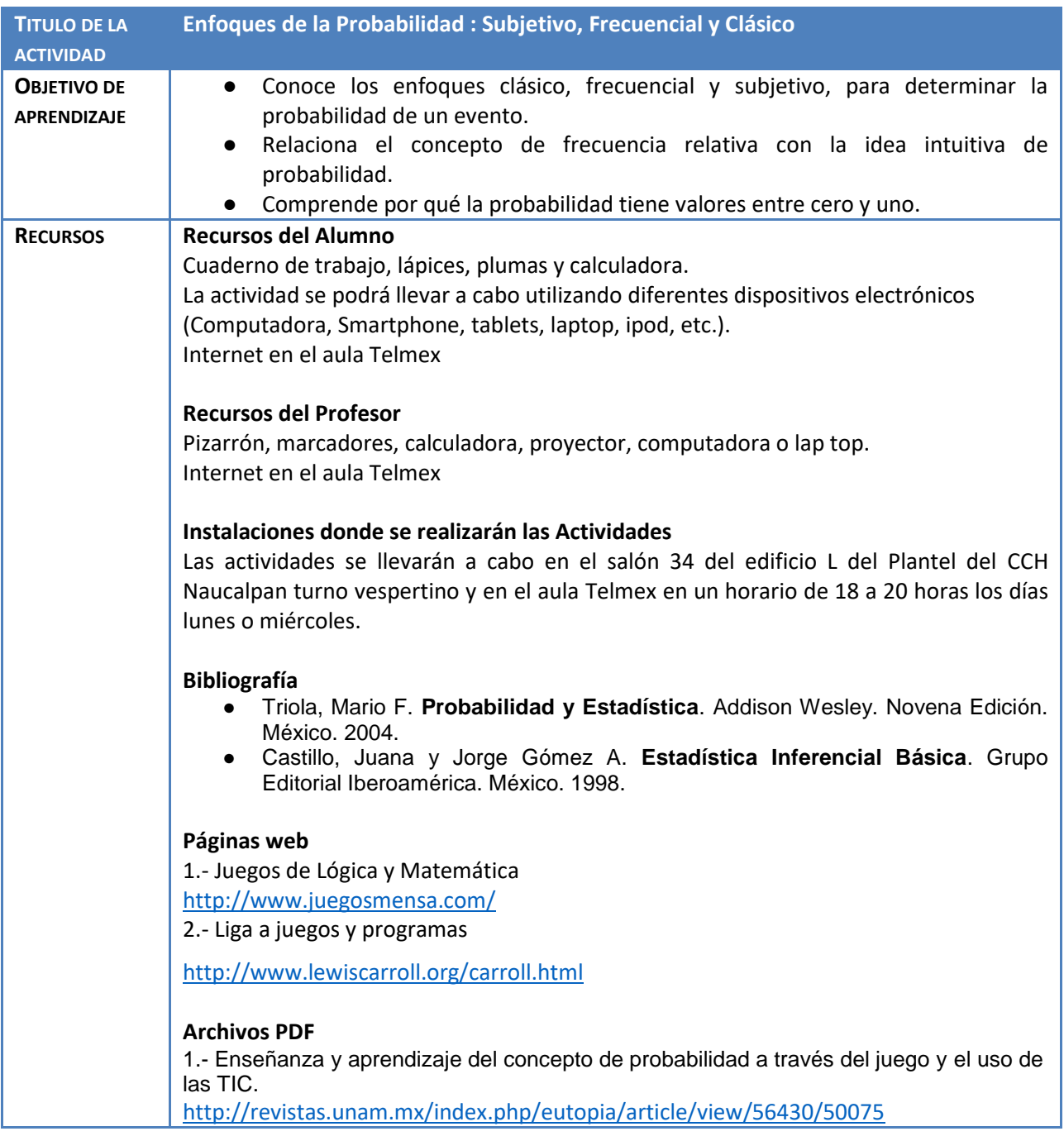

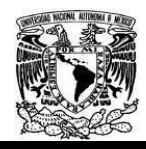

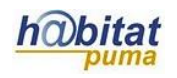

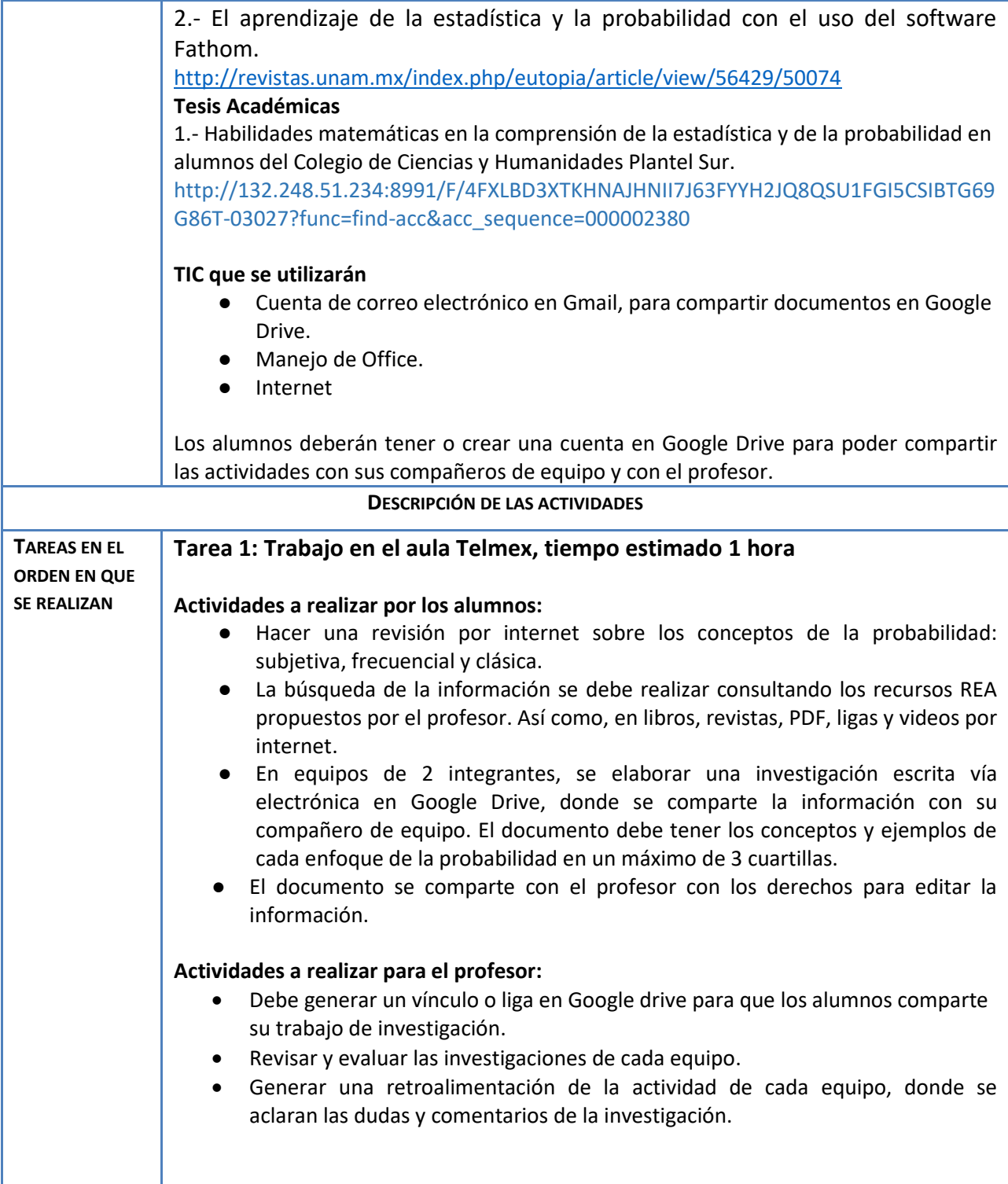

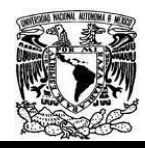

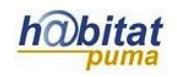

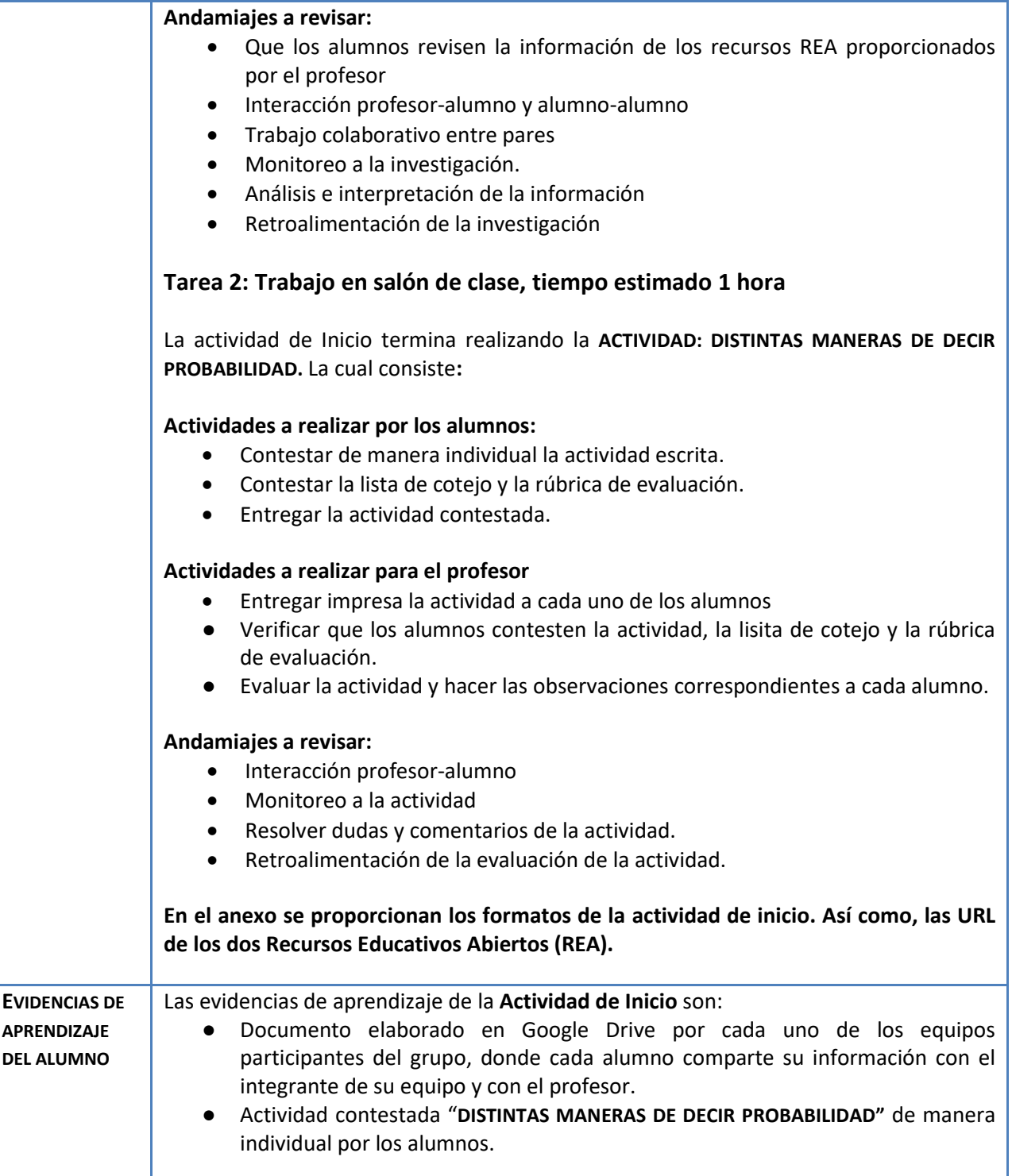

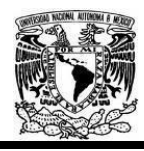

### Diplomado Recursos Digitales en la planeación didáctica Módulo 3

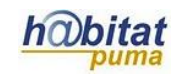

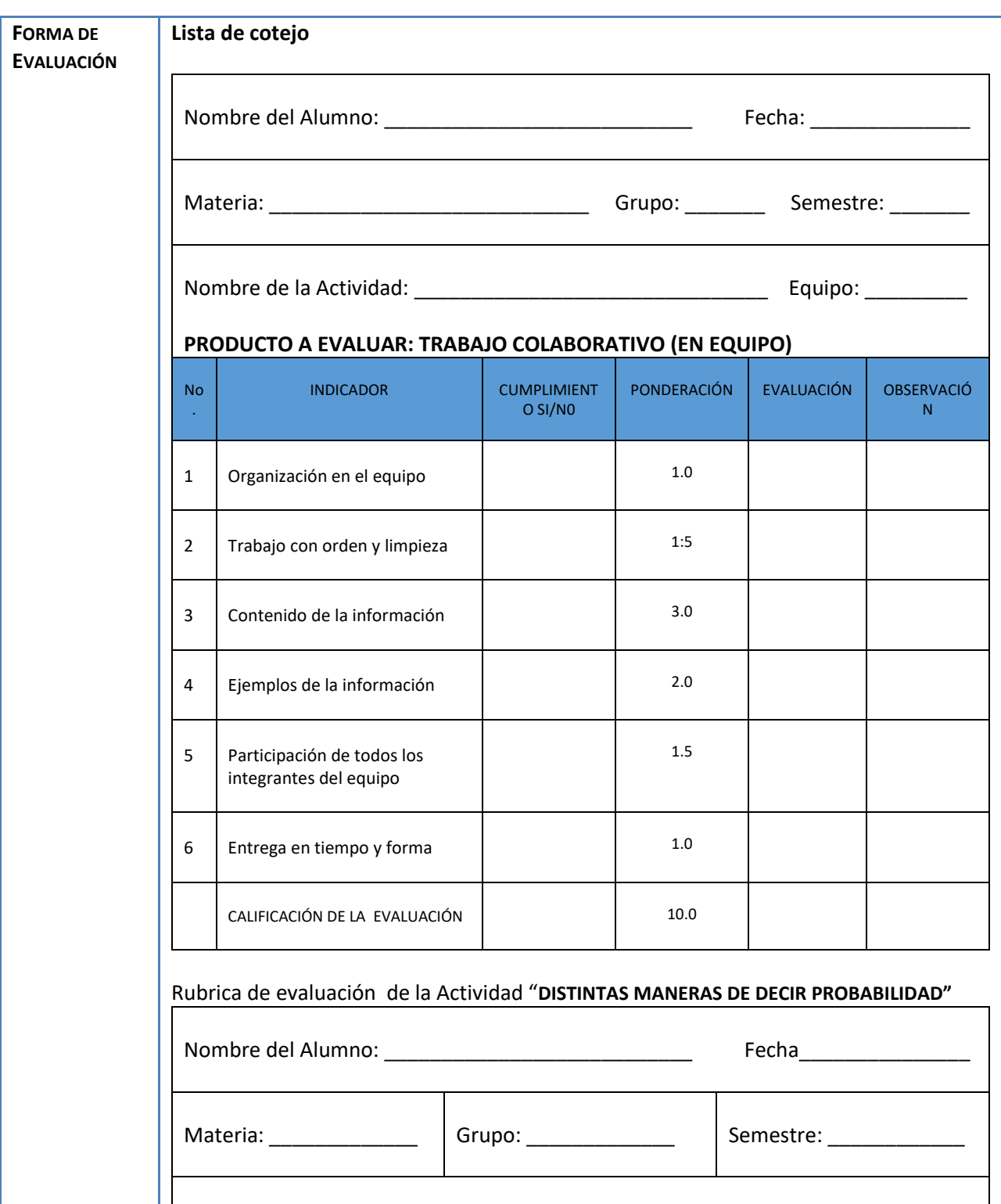

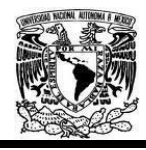

### Diplomado Recursos Digitales en la planeación didáctica Módulo 3

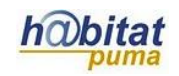

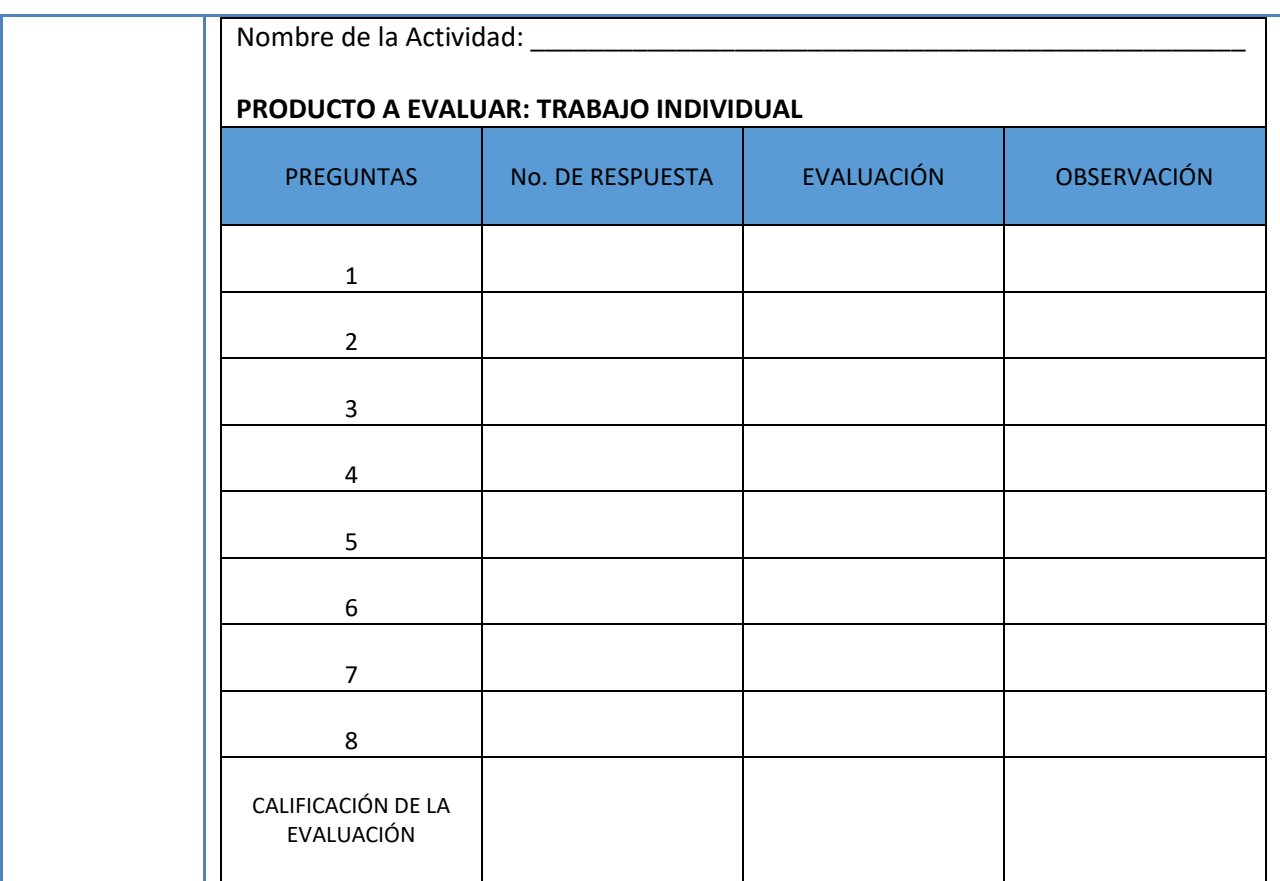

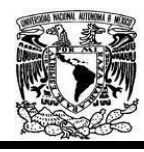

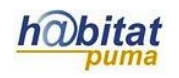

# **Actividad 2. Actividad de desarrollo**

# **(Esta actividad se realiza para trabajar a lo largo de un tema y sus aprendizajes)**

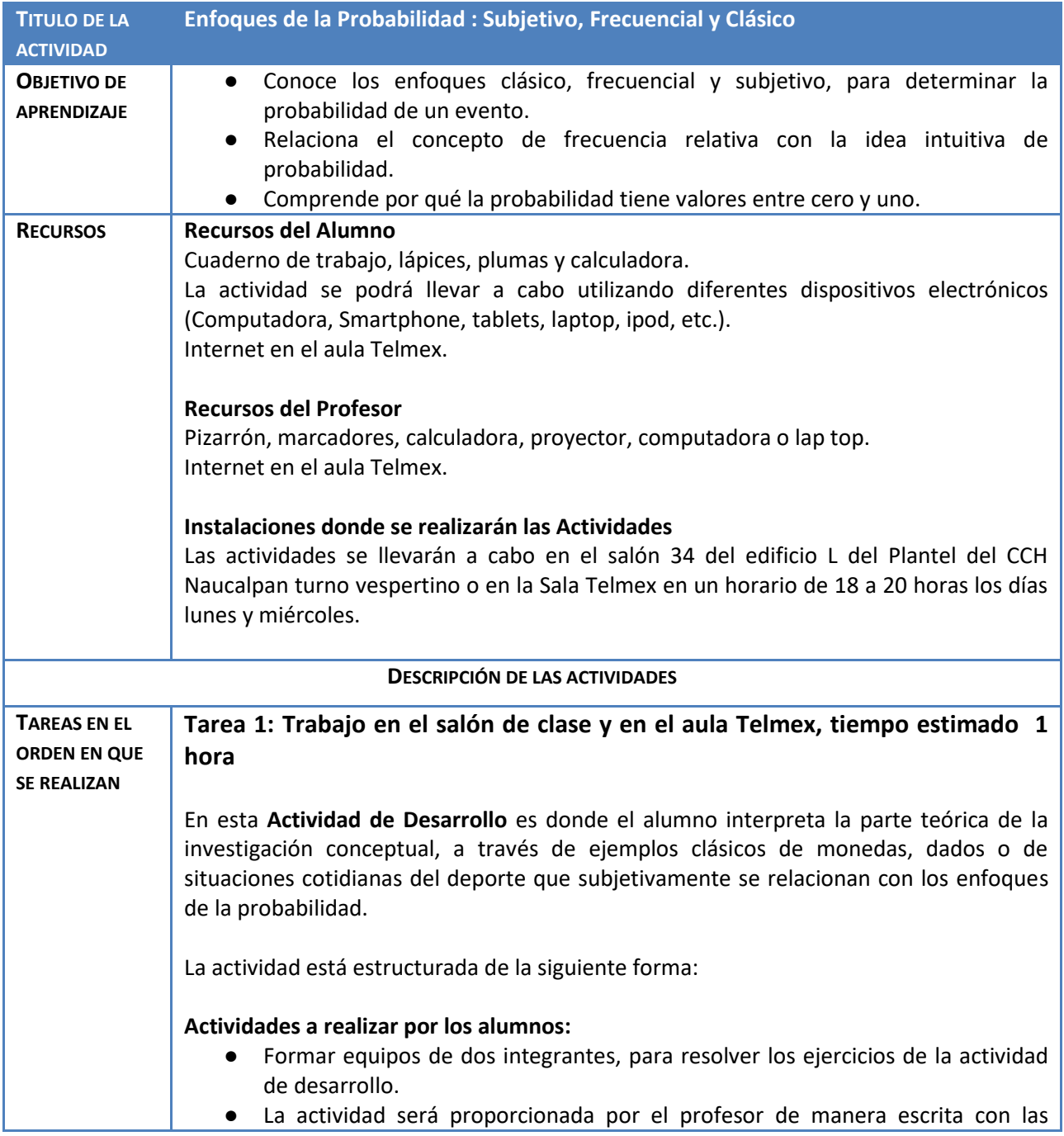

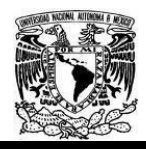

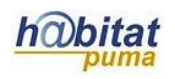

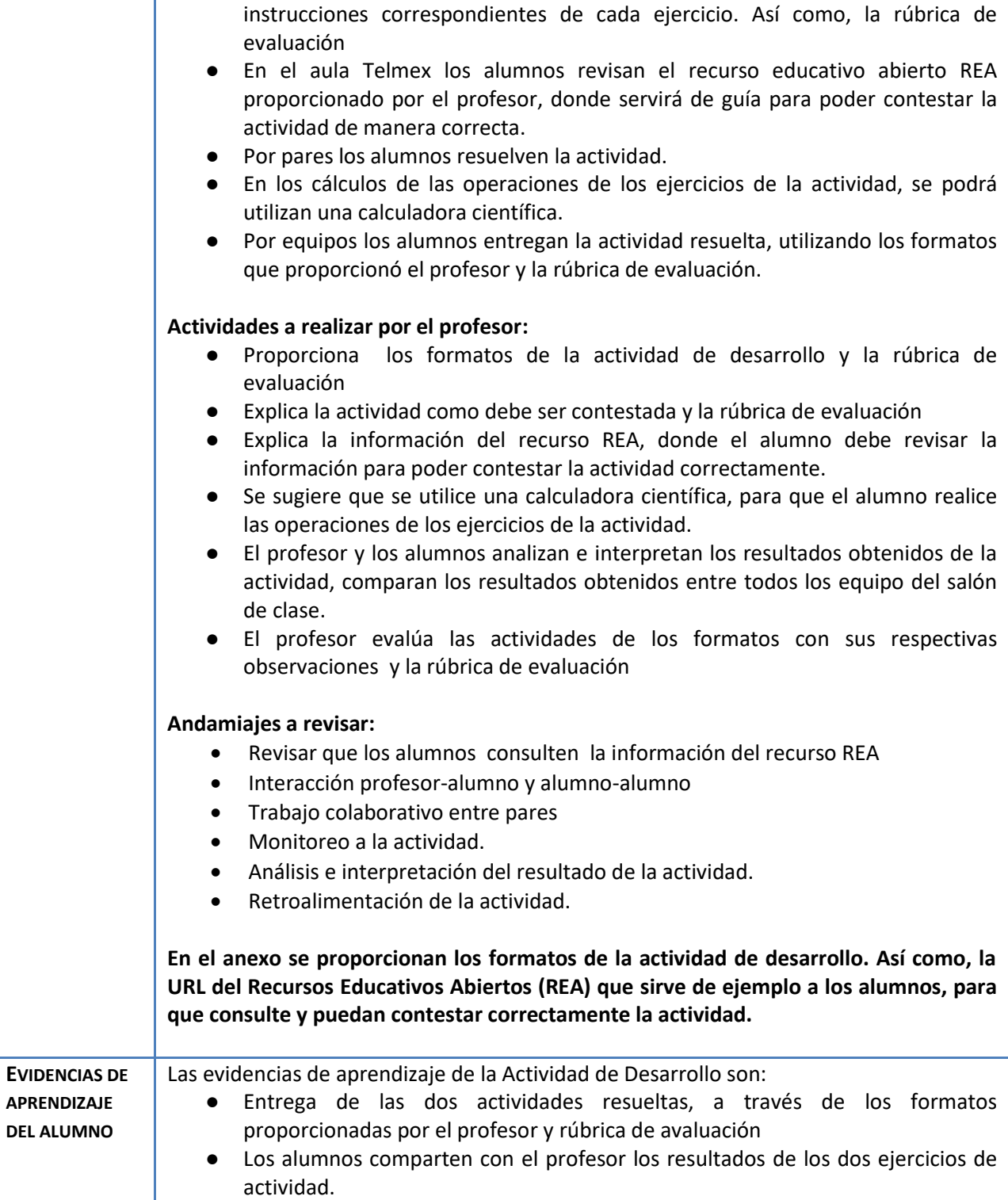

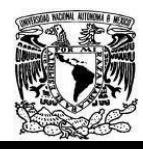

#### Diplomado Recursos Digitales en la planeación didáctica Módulo 3

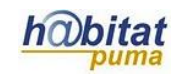

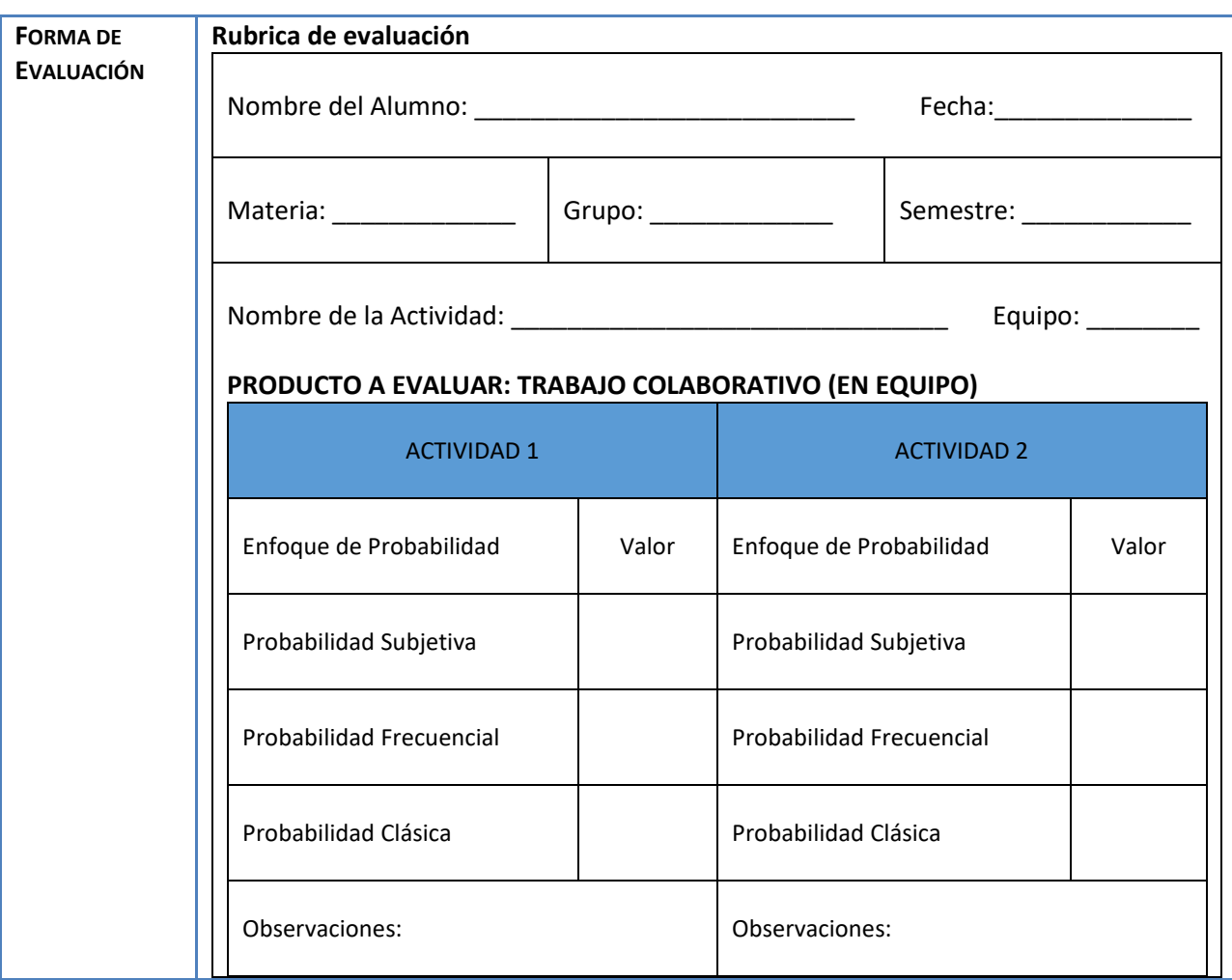

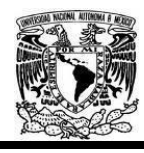

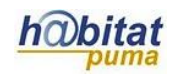

## **Actividad 3. Actividad de cierre**

# **(Esta actividad se realiza para concluir el trabajo de un tema y sus aprendizajes)**

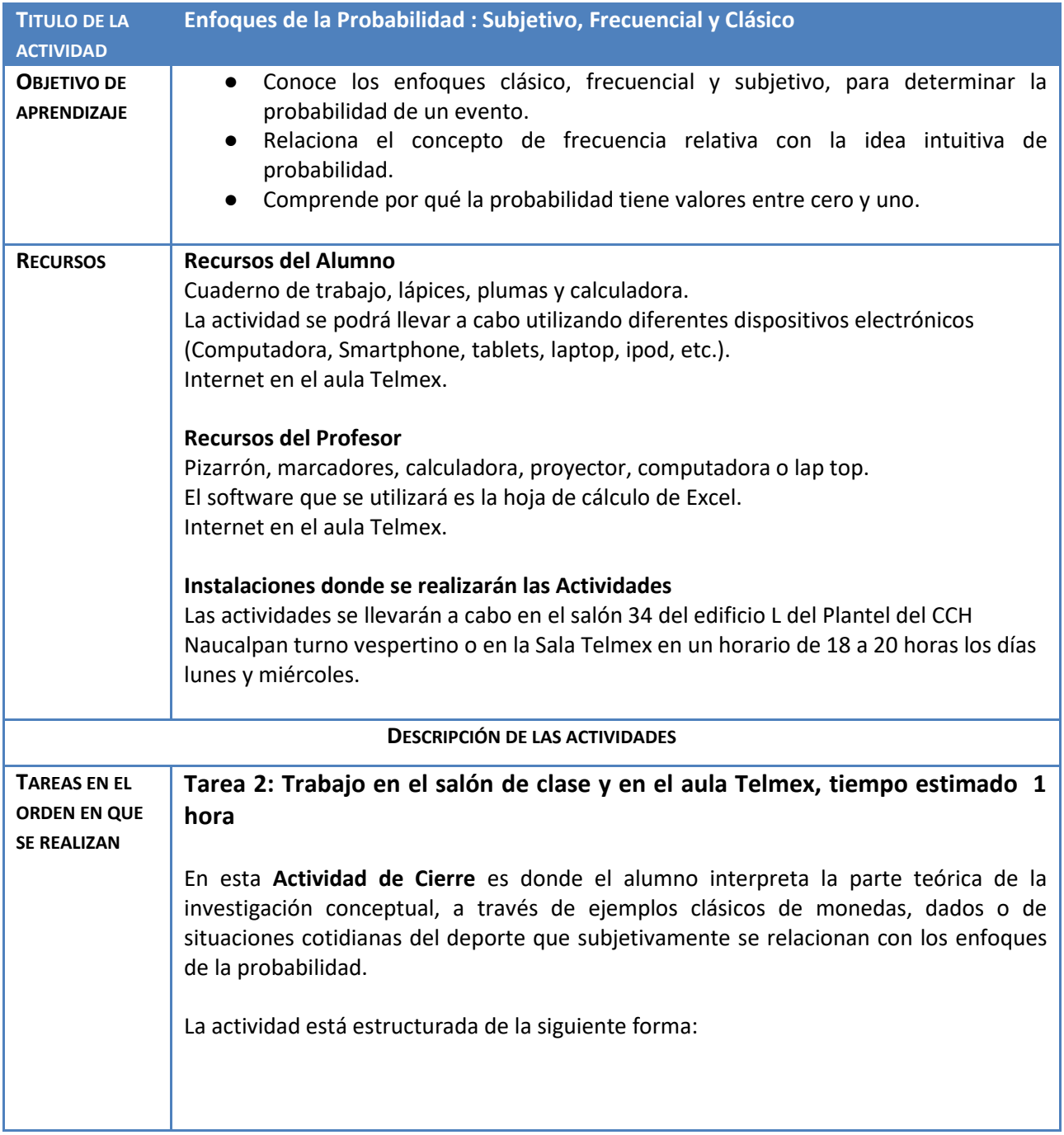

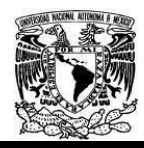

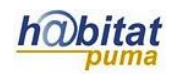

#### **Actividades a realizar por los alumnos:**

- Formar equipos de dos integrantes, para resolver los ejercicios de la actividad de cierre.
- La actividad será proporcionada por el profesor de manera escrita con las instrucciones correspondientes de cada ejercicio. Así como, la rúbrica de evaluación
- En el aula Telmex los alumnos revisan el recurso educativo abierto REA proporcionado por el profesor, donde servirá de guía para poder contestar la actividad de manera correcta.
- Por pares los alumnos resuelven la actividad.
- En los cálculos de las operaciones de los ejercicios de la actividad, se podrá utilizan una calculadora científica.
- Por equipos los alumnos entregan la actividad resuelta, utilizando los formatos que proporcionó el profesor y la rúbrica de evaluación.

#### **Actividades a realizar por el profesor:**

- Proporciona los formatos de la actividad de desarrollo y la rúbrica de evaluación
- Explica la actividad como debe ser contestada y la rúbrica de evaluación
- Explica la información del recurso REA, donde el alumno debe revisar la información para poder contestar la actividad correctamente.
- Se sugiere que se utilice una calculadora científica, para que el alumno realice las operaciones de los ejercicios de la actividad.
- El profesor y los alumnos analizan e interpretan los resultados obtenidos de la actividad, comparan los resultados obtenidos entre todos los equipo del salón de clase.
- El profesor evalúa las actividades de los formatos con sus respectivas observaciones y la rúbrica de evaluación

#### **Andamiajes a revisar:**

- Revisar que los alumnos consulten la información del recurso REA
- Interacción profesor-alumno y alumno-alumno
- Trabajo colaborativo entre pares
- Monitoreo a la actividad.
- Análisis e interpretación del resultado de la actividad.
- Retroalimentación de la actividad.

**En el anexo se proporcionan los formatos de la actividad de desarrollo. Así como, la URL del Recursos Educativos Abiertos (REA) que sirve de ejemplo a los alumnos, para que consulte y puedan contestar correctamente la actividad.**

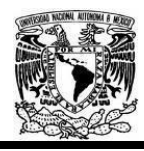

Г

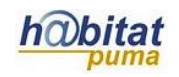

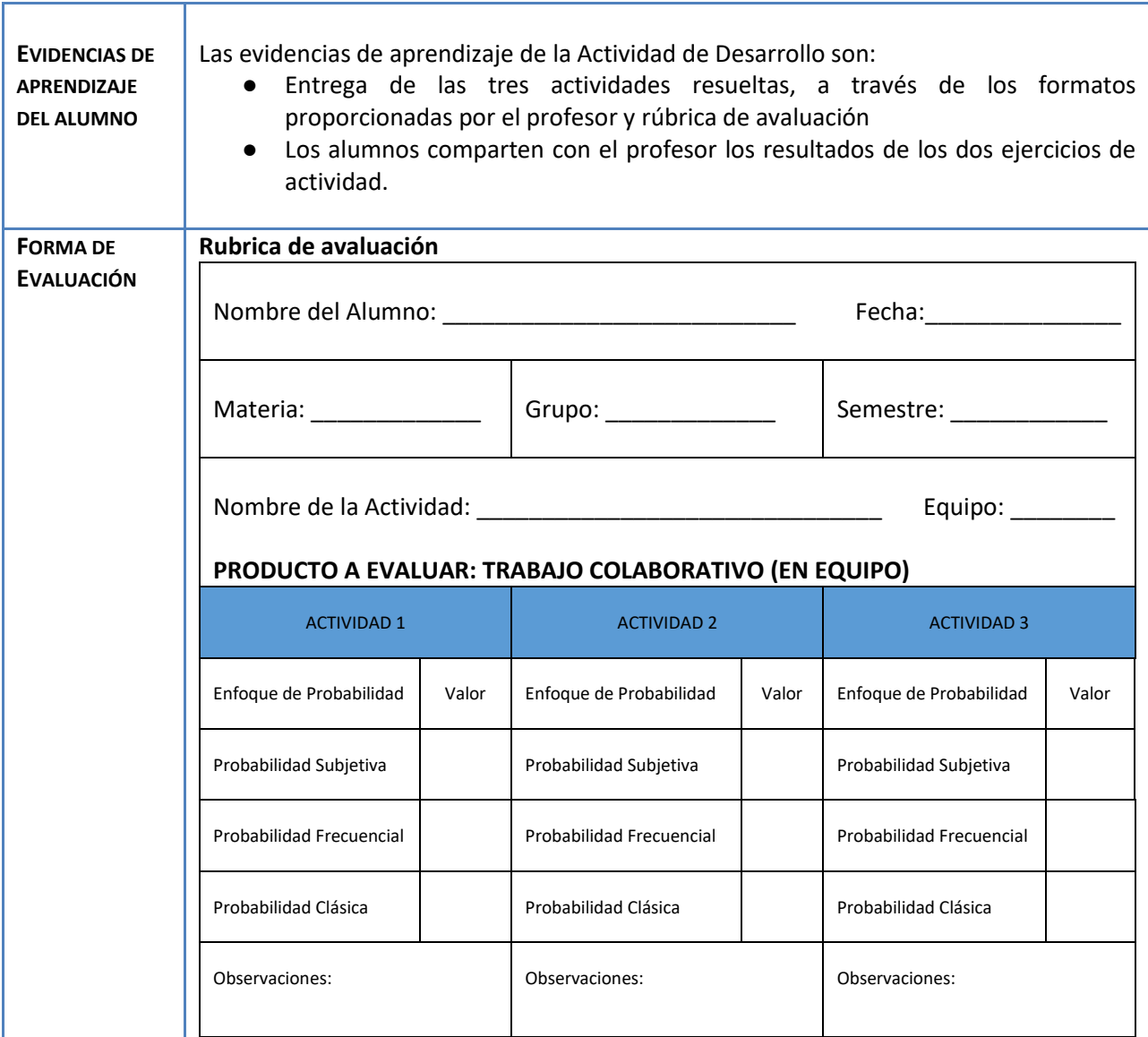

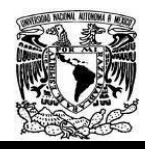

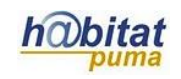

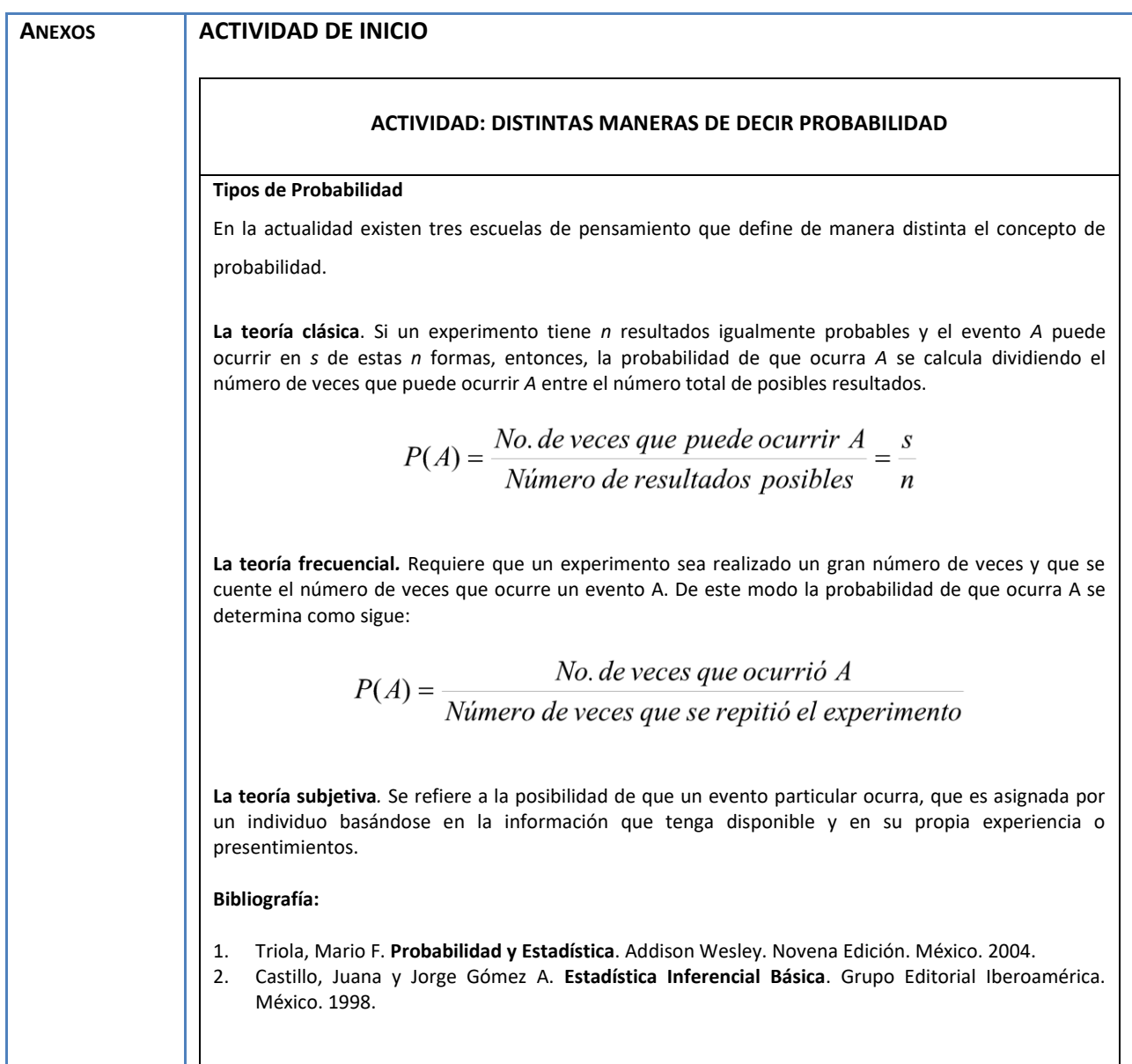

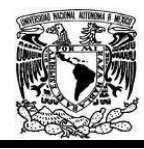

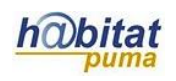

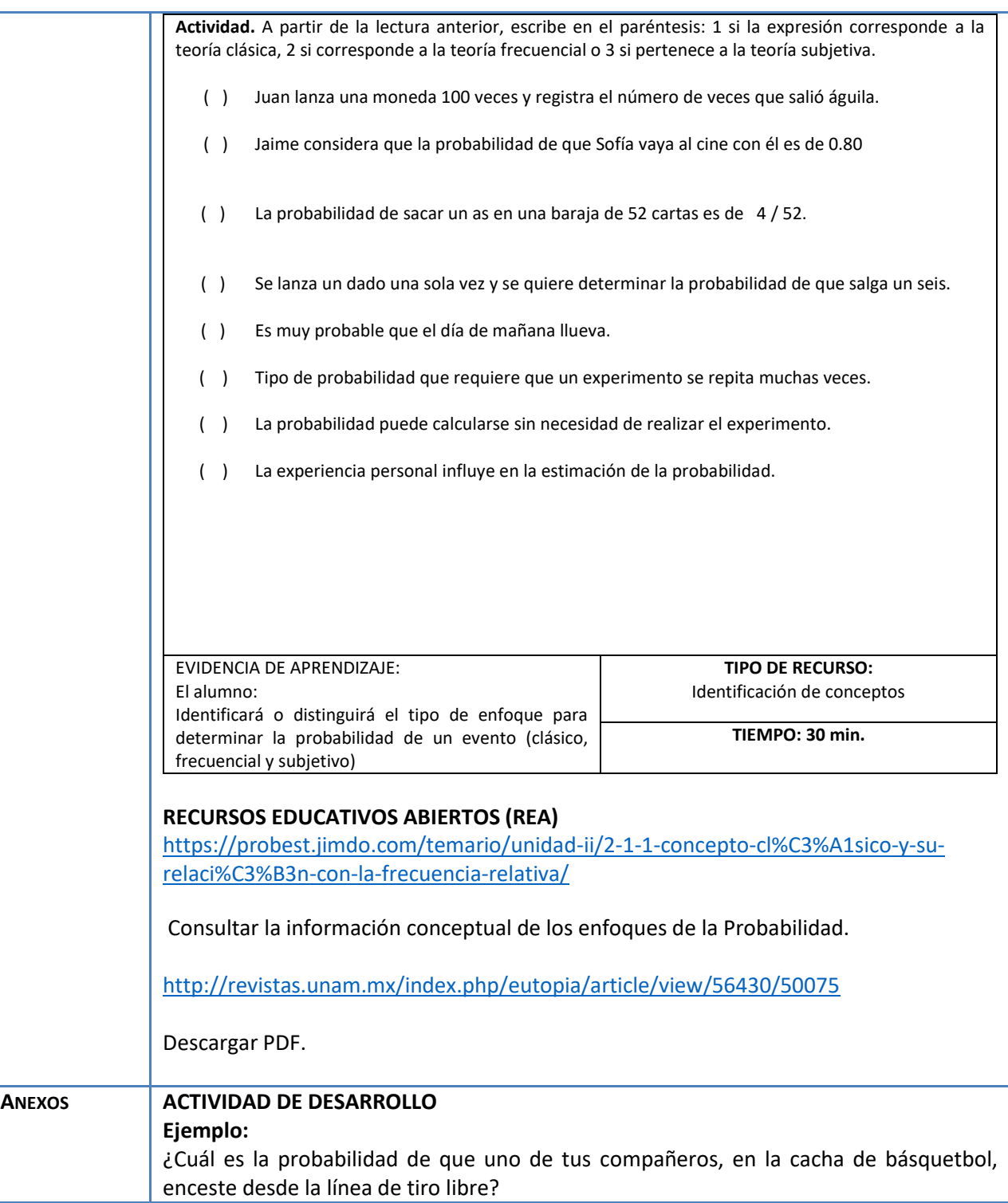

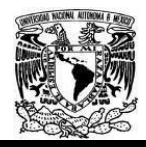

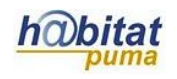

**La probabilidad subjetiva:** es de **40%** que mi compañero **Antonio Correa** enceste, ya que tiene buen manejo de la pelota.

Obsérvese que la probabilidad en el enfoque subjetivo puede ser cual cualquier valor aleatorio entre 0% a 100% o entre 0 y 1.

**La probabilidad frecuencial**: que se obtuvo fue de un **53%** en pelotas encestadas. **La probabilidad clásica**: el resultado que se obtuvo fue de **16/30 = 0.53**

Haciendo el experimento repetitivo de 30 veces lanzar la pelota de basquetbol para ver cuántas pelotas encestar y dividiendo el número de pelotas encestadas entre el número de veces que se repitió el suceso y convirtiendo en porcentaje se obtiene la tabla.

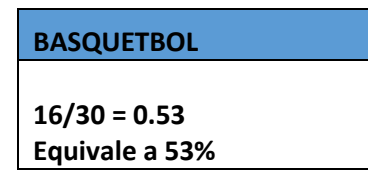

En cada una de las siguientes actividades anota, antes de realizar ningún experimento, la probabilidad subjetiva acerca del resultado. Después, realiza el experimento y determinar la probabilidad frecuencial del evento. Finalmente determina, cuando sea posible, la probabilidad clásica. Comparar los resultados y explicar cómo se determinó cada probabilidad.

### **EJERCICIOS DE DESARROLLO**

1.- ¿Cuál es la probabilidad de que otro de tus compañeros, en la cancha de futbol rápido, anotó un tiro de penal, en las porterías pequeñas, desde media cancha?

La probabilidad subjetiva: es de **La probabilidad frecuencial**: que se obtuvo fue de un \_\_\_\_\_ en tiros de penal. **La probabilidad clásica**: el resultado que se obtuvo fue de \_\_\_\_\_\_\_\_\_\_

Haciendo el experimento repetitivo de 30 tiros de penales. Mi compañero anotó tiros de 30 y dividiendo el número de tiros anotados entre el número de veces que repitió el suceso y convirtiendo en porcentaje se obtiene la tabla.

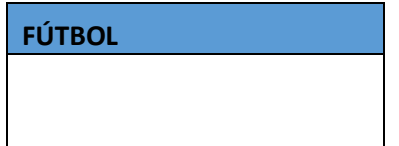

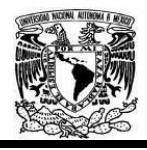

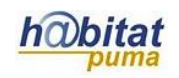

٦

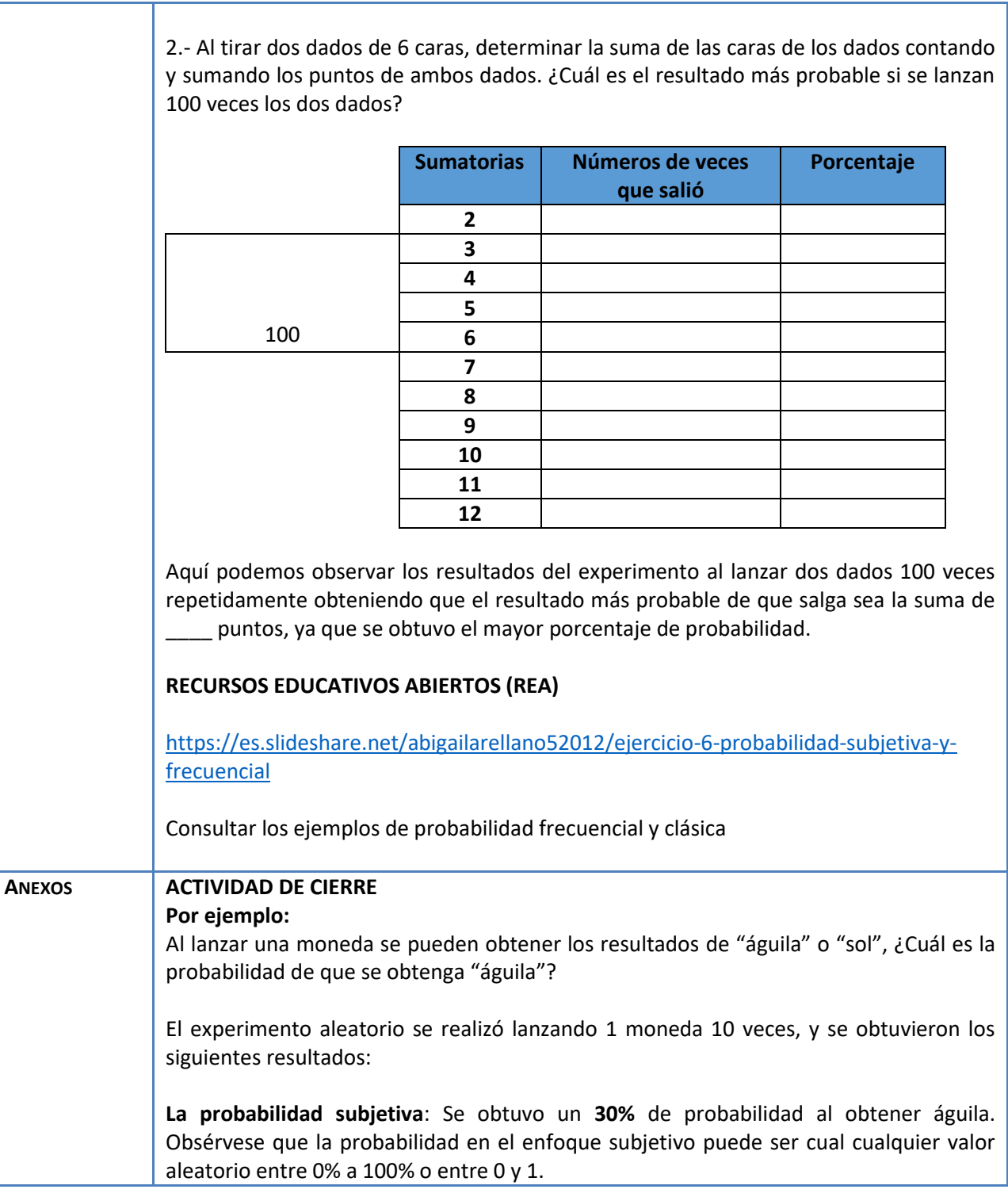

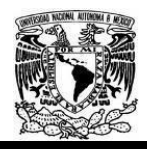

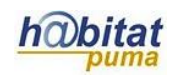

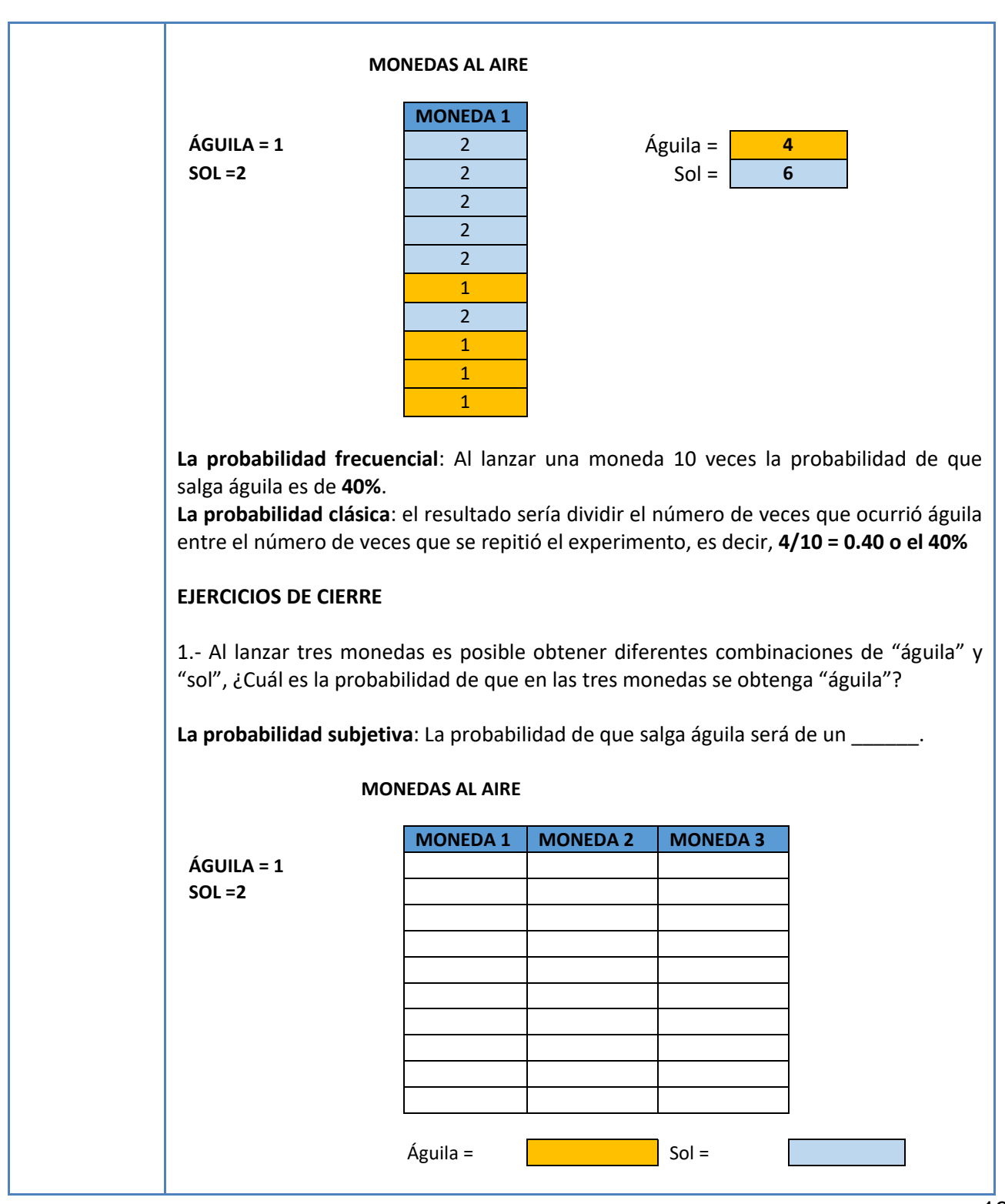

18

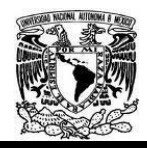

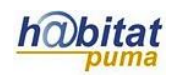

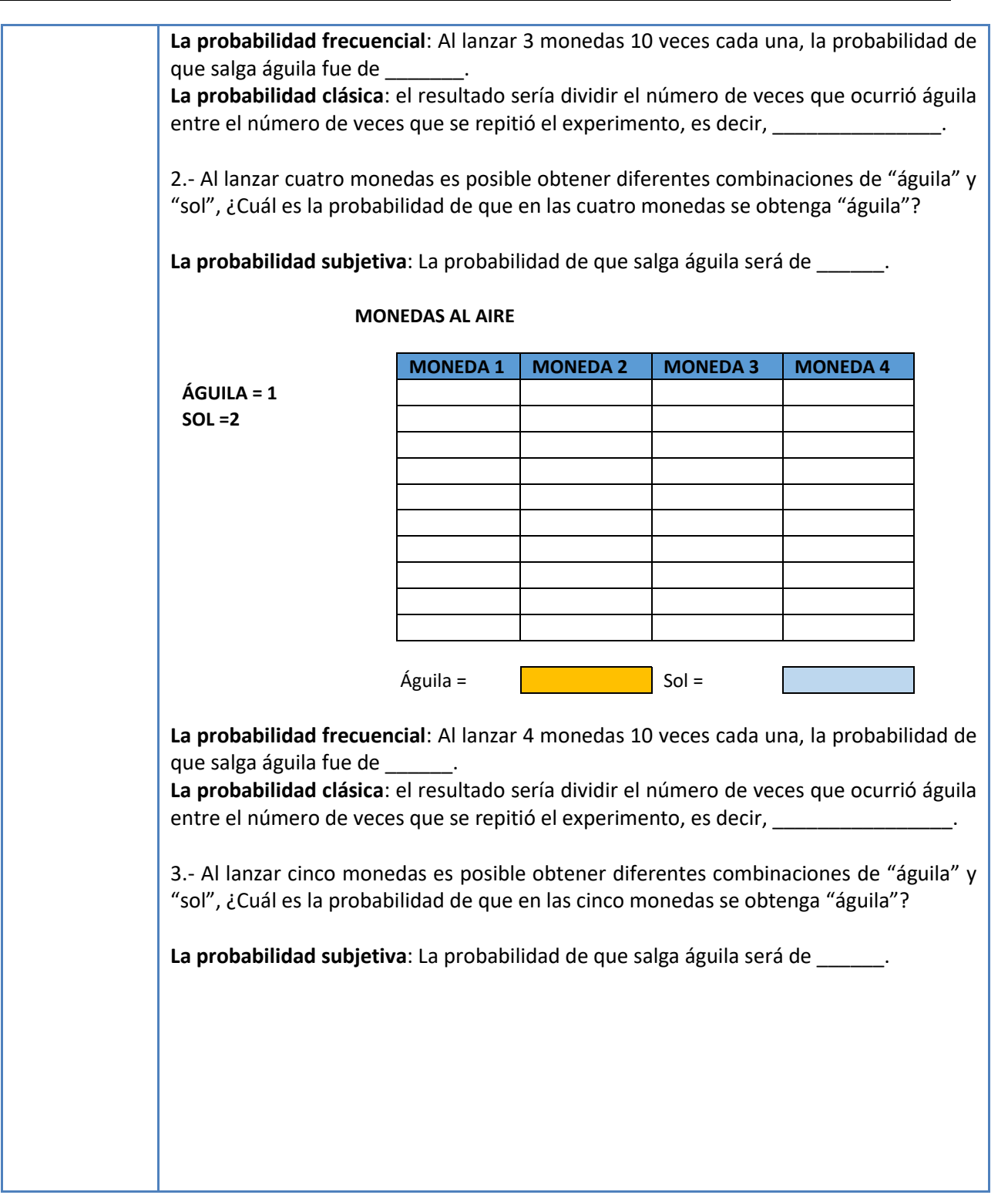

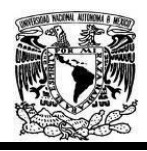

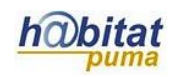

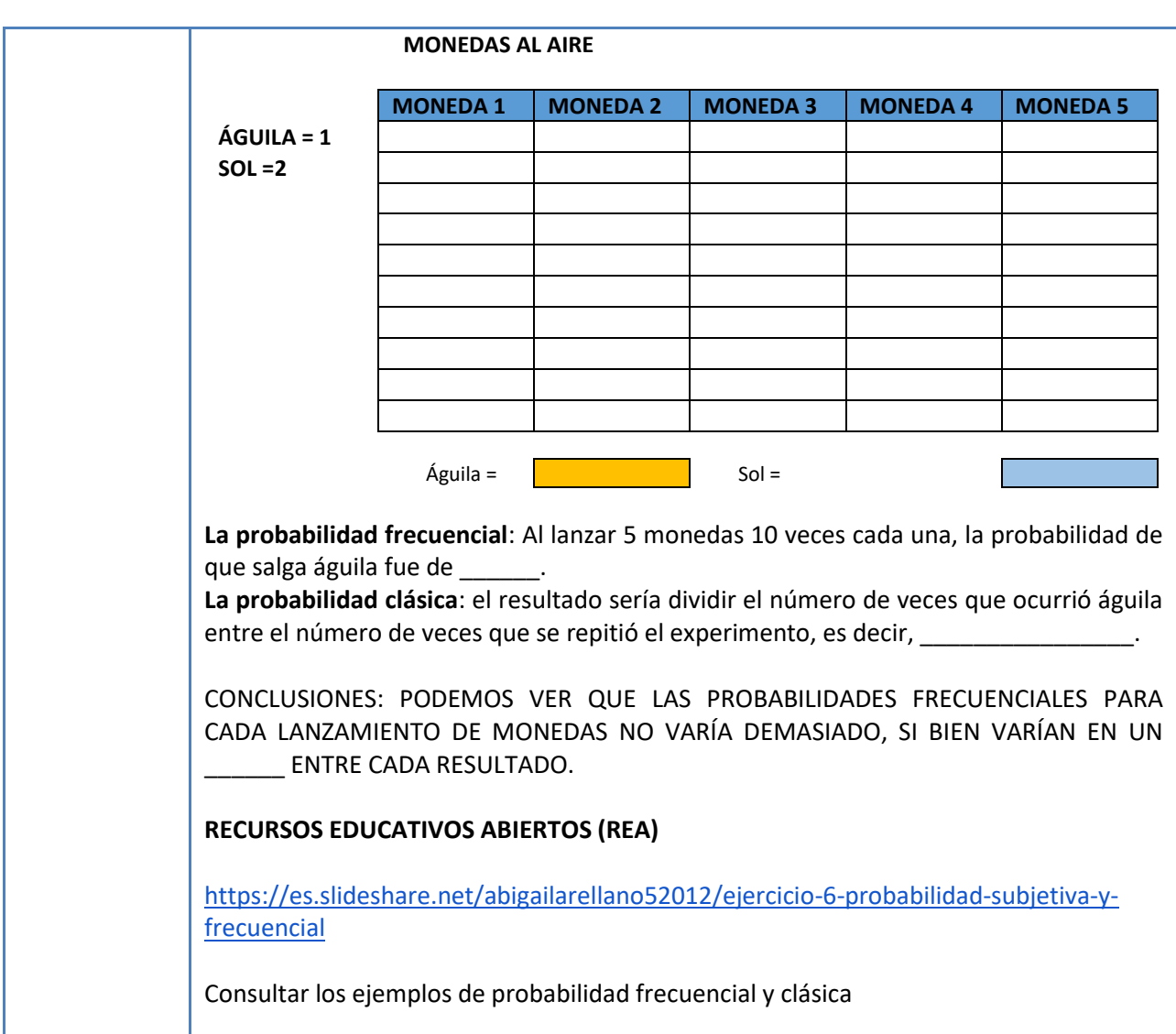